# Utiliser le PDART - Outil de préparation de Cisco Catalyst Center

### Table des matières

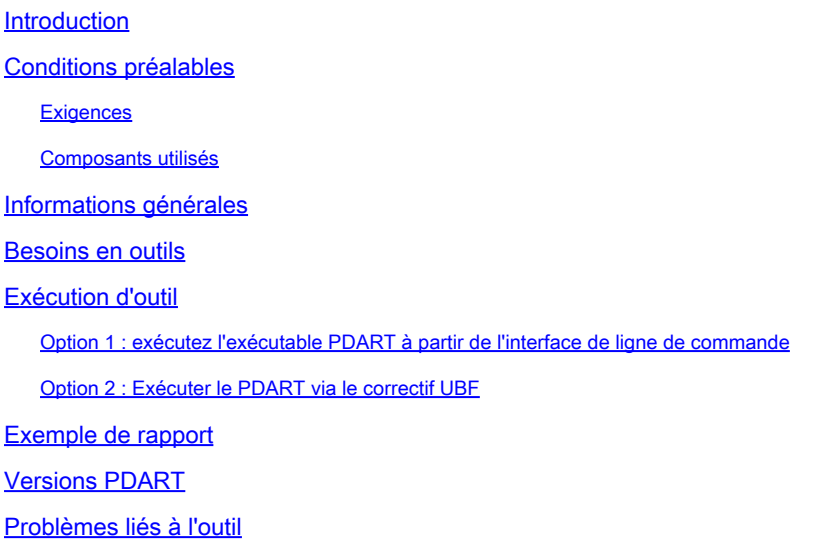

### **Introduction**

Ce document décrit Cisco PDART, un outil de préparation de Cisco Catalyst Center pour l'infrastructure Cisco Prime.

### Conditions préalables

#### **Exigences**

Aucune exigence spécifique n'est associée à ce document.

#### Composants utilisés

Les informations contenues dans ce document sont basées sur la plate-forme Cisco Catalyst Center et l'infrastructure Cisco Prime.

The information in this document was created from the devices in a specific lab environment. All of the devices used in this document started with a cleared (default) configuration. Si votre réseau est en ligne, assurez-vous de bien comprendre l'incidence possible des commandes.

### Informations générales

L'outil Cisco Prime Infrastructure Data Assessment & Readiness Tool (Cisco PDART) analyse un déploiement d'infrastructure Cisco Prime et évalue si Cisco Catalyst Center prend en charge le déploiement actuel.

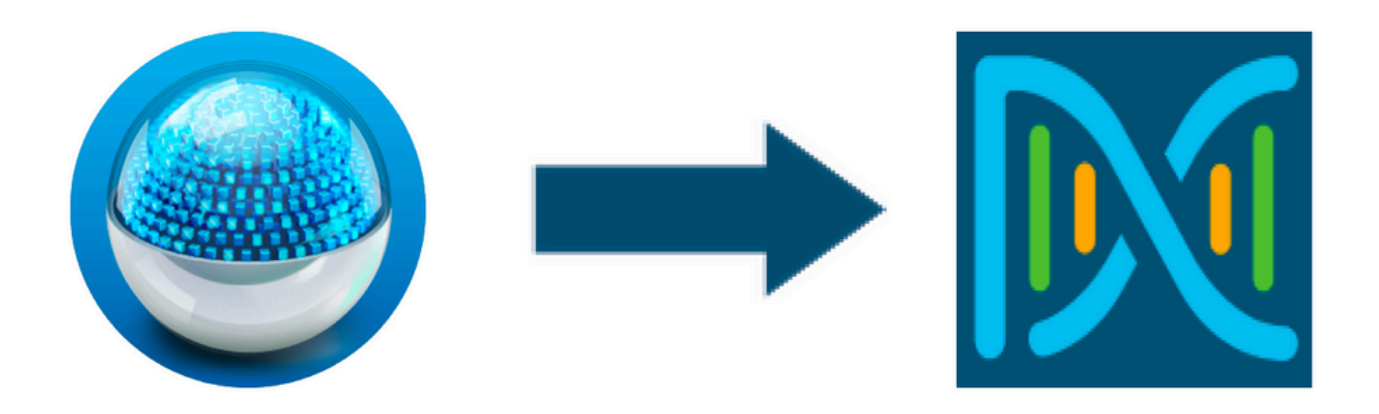

Le PDART évalue l'infrastructure Cisco Prime selon les points de vue suivants :

- Cas d'utilisation : cet outil peut vérifier automatiquement plus de 170 cas d'utilisation. Il 1. vérifie si ces cas d'utilisation sont utilisés ou ont été utilisés dans le passé. Il évalue ensuite chaque exemple d'utilisation (en cours d'utilisation/utilisé uniquement) par rapport à Cisco Catalyst Center. Il évalue si ces cas d'utilisation sont actuellement pris en charge, non pris en charge ou s'ils figurent sur la feuille de route de Cisco Catalyst Center. Il existe 23 autres cas d'utilisation nécessitant une vérification manuelle, qui sont répertoriés dans le rapport.
- 2. Paramètres d'échelle : cet outil peut vérifier neuf paramètres d'échelle automatiquement et comparer l'échelle avec les valeurs maximales prises en charge pour le déploiement en cours. Il compare ensuite ces paramètres d'échelle avec l'échelle recommandée pour les différents facteurs de forme physique de Cisco Catalyst Center.
- 3. Rapports Cet outil peut déterminer les rapports utilisés et planifiés. Il compare ces rapports à ceux disponibles avec Cisco Catalyst Center et évalue si ces rapports sont actuellement pris en charge, non pris en charge ou sur la feuille de route.
- Compatibilité des périphériques : cet outil peut détecter tous les périphériques gérés et 4. mapper chaque périphérique à la liste des périphériques pris en charge de Cisco Catalyst Center. Il évalue chaque périphérique en fonction de sa compatibilité matérielle, de sa compatibilité logicielle et de sa prise en charge héritée.
- 5. Contrôles de préparation à la migration : cette section comprend dix contrôles qui incluent des contrôles de santé de base de l'appliance d'infrastructure Cisco Prime et une analyse des bloqueurs de migration connus. (D'autres validations seront bientôt disponibles.)
- 6. Modèles (ajoutés dans PDART version 3.01) Cet outil permet de déterminer les modèles sans fil qui ont été envoyés par l'infrastructure Cisco Prime. Il évalue si ces modèles peuvent être appliqués par Cisco Catalyst Center et les attributs pris en charge par Cisco Catalyst Center.

Le PDART est un outil facile à utiliser qui est en lecture seule et n'a aucun impact. Il ne saisit aucune information confidentielle et n'envoie aucune information en dehors du déploiement. Le PDART évalue le déploiement de la version 2.3.x de Cisco Catalyst Center.

Le résultat de l'outil est un **TAR GZ** fichier qui contient :

- 1. PDF fichier une évaluation sommaire du déploiement actuel de l'infrastructure Cisco Prime et le mappage avec Cisco Catalyst Center
- 2. **Run log** fichier contient les journaux d'exécution de la console
- 3. **JSON** fichier contient le rapport au format JSON
- **Debug Log** fichier contient des vidages de base de données (DB) pour plus d'informations sur 4. l'installation (utile pour le dépannage)
- 5. **AP Log** fichier liste de tous les points d'accès (AP) et leur compatibilité

Lorsque PDART est exécuté via l'interface utilisateur, le résultat est constitué de deux fichiers : le **TAR GZ** fichier et le **PDF** fichier.

Collaboration intégrée avec l'équipe Cisco Catalyst Center Escalation Engineering, Sales et CX Centers TAC Engines.

### Besoins en outils

- PDART est exécuté sur l'infrastructure Cisco Prime.
- L'option CLI fonctionne uniquement avec la version 3.5 et ultérieure de Cisco Prime Infrastructure.
- L'option UBF fonctionne uniquement avec la version 3.7 de Cisco Prime Infrastructure et les versions ultérieures.
- Si vous disposez de plusieurs déploiements Cisco Prime, le programme PDART doit être exécuté sur chaque déploiement.
- PDART doit être exécuté en tant que racine utilisateur (une condition requise pour l'exécution de PDART à partir de l'interface de ligne de commande uniquement).
- Si le déploiement de l'infrastructure Cisco Prime est une paire haute disponibilité (HA) (fonctionnalité HA configurée), utilisez les procédures [détaillées ici](/content/en/us/td/docs/net_mgmt/prime/infrastructure/3-10/admin/cisco_prime_infrastructure_3_10_admin_guide/configure_high_availability.html#con_1282739) pour installer le module UBF PDART (une exigence pour l'exécution du module PDART à partir du module UBF uniquement).

### Exécution d'outil

Il existe deux façons d'exécuter l'outil :

#### Option 1 : exécutez l'exécutable PDART à partir de l'interface de ligne de commande

Étape 1. Copiez le fichier exécutable **pdart** de Github dans n'importe quel répertoire de l'infrastructure Cisco Prime. La dernière version de l'exécutable PDART est disponible à cet emplacement : [CiscoDevNet/PDART.](https://github.com/CiscoDevNet/PDART/)

Il existe deux façons de copier le fichier :

1. Un outil de transfert de fichiers comme Filezilla ou WinSCP.

2. Si l'infrastructure Cisco Prime dispose d'une connectivité Internet, utilisez cette commande pour télécharger le fichier :

wget --no-check-certificate <https://github.com/CiscoDevNet/PDART/raw/main/pdart>

Exemple :

[root@pi ~]# wget --no-check-certificate https://github.com/CiscoDevNet/PDART/raw/main/pdart --2021-07-16 00:23:44-- https://github.com/CiscoDevNet/PDART/raw/main/pdart Resolving github.com (github.com)... 10.82.113.3 Connecting to github.com (github.com)|10.82.113.3|:443... connected. HTTP request sent, awaiting response... 302 Found Location: https://raw.githubusercontent.com/CiscoDevNet/PDART/main/pdart [following] --2021-07-16 00:23:44-- https://raw.githubusercontent.com/CiscoDevNet/PDART/main/pdart Resolving raw.githubusercontent.com (raw.githubusercontent.com)... 192.168.109.133, 192.168.108.133, 19 Connecting to raw.githubusercontent.com (raw.githubusercontent.com)|192.168.109.133|:443... connected. HTTP request sent, awaiting response... 200 OK Length: 14545120 (14M) [application/octet-stream] Saving to: 'pdart' 100%[=============================================================================================================================================================================================================>] 14,545,120 11.2MB/s in 1.2s

2021-07-16 00:23:45 (11.2 MB/s) - 'pdart' saved [14545120/14545120]

[root@pi ~]#

Étape 2. Modifiez les autorisations de fichier en exécutable.

[root@pi ~]# chmod 755 pdart

Exécutez **Linux file** la commande afin de vous assurer que vous disposez de l'exécutable et d'un ls -l pour vérifier si la **chmod** commande a permis à l'utilisateur racine d'exécuter le fichier **pdart**.

file pdart ls -l pdart

Exemple :

```
[root@pi ~]# file pdart
pdart: ELF 64-bit LSB executable, x86-64, version 1 (SYSV), dynamically linked (uses shared libs), for
[root@pi ~]#
```
[root@pi  $\sim$ ]# ls -l pdart -rwxr-xr-x. 1 root root 14545120 Jul 16 00:23 pdart [root@pi ~]#

Étape 3. (Facultatif) Validez le hachage du fichier pdart afin de vous assurer que le bon fichier a été téléchargé.

Afin de vous assurer que le bon fichier a été téléchargé, comparez les valeurs de hachage MD5 ou SHA256 qui sont disponibles à la *fin de cette page*. Chaque version de PDART peut avoir un ensemble unique de valeurs de hachage.

Étape 3.1. Vérification du hachage MD5.

Utilisez la commande md5sum (comme indiqué). Générez le hachage sur votre Cisco Prime Infra ou tout autre système Linux et comparez la valeur de hachage avec la valeur à la fin de cette page.

```
    $ md5sum pdart
 52f429dd275e357fe3282600d38ba133 pdart
```
Étape 3.2. Vérification du hachage SHA256.

Utilisez la commande sha256sum (comme indiqué). Générez le hachage sur votre Cisco Prime Infra ou tout autre système Linux et comparez la valeur de hachage avec la valeur à la fin de cette page.

```
    $ sha256sum pdart
 c91b6092ab4fa57adbe698a3c17f9146523bba5b0315222475aa4935662a0b6e pdart
```
Étape 4. Une seule commande pour exécuter le fichier à partir de l'interface de ligne de commande (vérifiez que vous êtes connecté en tant qu'utilisateur root).

./pdart

Exemple de résultat de CLI :

[root@pi ~]# ./pdart #################################################### ### ### ### Welcome to Cisco PDART ###

### version: 3.01 ### ### ### #################################################### ### ## ## Script Start Time: 2023-06-12\_13:03:25 ## ###### ## ## Initiating DB Accessible Check ... ## # DB is accessible, continuing.... ###### ## ## Initiating Platform Checks ... ## ... ###### ## ## All Checks completed, building the PDF ... ## ## Summary page built, working on the pages with the details... ## Report built for - Device compatibility checks... ## Report built for - Scale checks... ## Report built for - Use Case checks... ## Report built for - Reporting checks... ## Report built for - Wireless Templates checks... ## Report built for - Platform checks... ## ## Script End Time: 2023-06-12\_13:07:13 ## \*\*\*\*\*\*

Cisco PDART Tool has successfully completed. PDF report, run logs and a json of the results can be found at: PDART tarfile - /localdisk/defaultRepo/pdart.d/PDART\_2023-06-12\_13-03-25.tar.gz [root@pi ~]#

Étape 5. Un seul **TAR GZ** fichier est créé par l' outil et est disponible à l' emplacement **/localdisk/defaultRepo/pdart.d/**. Le fichier peut être copié à partir de Prime avec l'utilisation de Filezilla ou WinSCP. Le **TAR GZ** fichier peut être dédémarré avant ou après la copie.

Cette commande peut décompresser le fichier sur votre infrastructure Cisco Prime (étape facultative).

```
[root@pi ~]# tar -xvf PDART_2023-06-12_13-03-25.tar.gz
PDART_report_2023-06-12_13-03-25.pdf
PDART_results_2023-06-12_13-03-25.json
PDART_runlog_2023-06-12_13-03-25.log
PDART_aps_2023-06-12_13-03-25.json
PDART_debuglog_2023-06-12_13-03-25.log
[root@pi ~]#
```
Option 2 : Exécuter le PDART via le correctif UBF

PDART peut être exécuté via l'interface utilisateur à l'aide de cette méthode. L'exécutable PDART fait partie d'un fichier de correctif **Updated Bundle File** (UBF) qui doit être téléchargé à partir de Cisco.com, téléchargé sur votre instance Prime, puis installé. Les informations d'identification racine ne sont pas requises pour cette option. Voici les étapes détaillées :

Étape 1. Identifiez la version de votre logiciel et téléchargez le fichier UBF correspondant à partir du site Cisco.com.

Téléchargez le fichier qui commence par (**DNACAssessmentReadiness\_**la connexion CCO est requise pour télécharger le fichier).

- 3.10.1 [Téléchargement du logiciel Prime Infrastructure version 3.10.1](https://software.cisco.com/download/home/286329246/type/284272933/release/3.10.1)
- 3.9.1 - [Téléchargement du logiciel Prime Infrastructure version 3.9.1](https://software.cisco.com/download/home/286326052/type/284272933/release/3.9.1)
- 3.8.1 - [Téléchargement du logiciel Prime Infrastructure version 3.8.1](https://software.cisco.com/download/home/286325039/type/284272933/release/3.8.1)
- 3.7.1 - [Téléchargement du logiciel Prime Infrastructure version 3.7.1](https://software.cisco.com/download/home/286324413/type/284272933/release/3.7.1)

Voici une image de la version 3.8.1 :

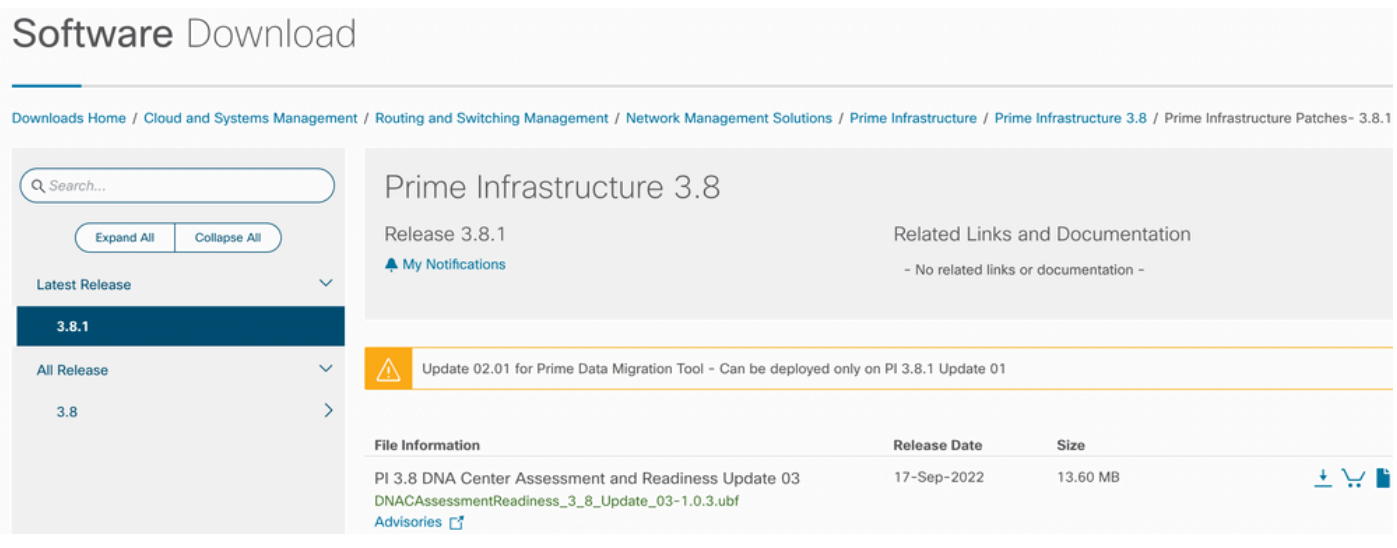

Primeubf381

Étape 2. Téléchargez le **UBF** fichier à partir de votre système local et installez-le (rechargement Cisco Prime requis).

Une fois le fichier téléchargé sur le système local, vous pouvez le télécharger et l'installer à l'aide de l'interface utilisateur du système d'**UBF**exploitation. Dans le menu principal, accédez à la page Software Update.

Cliquez surAdministration > Licenses and Software Updates > Software Update and then click Upload afin de télécharger le **UBF** fichier sur Cisco Prime.

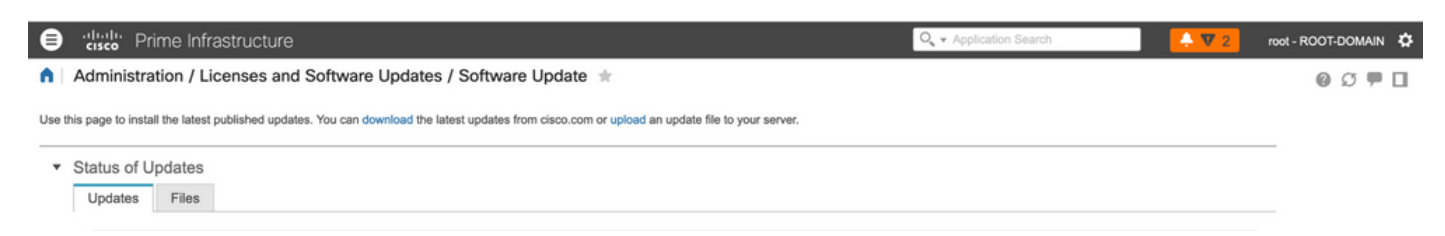

Parcourez l'ordinateur local pour sélectionner le **UBF** fichier requis, puis cliquez sur **Ok**.

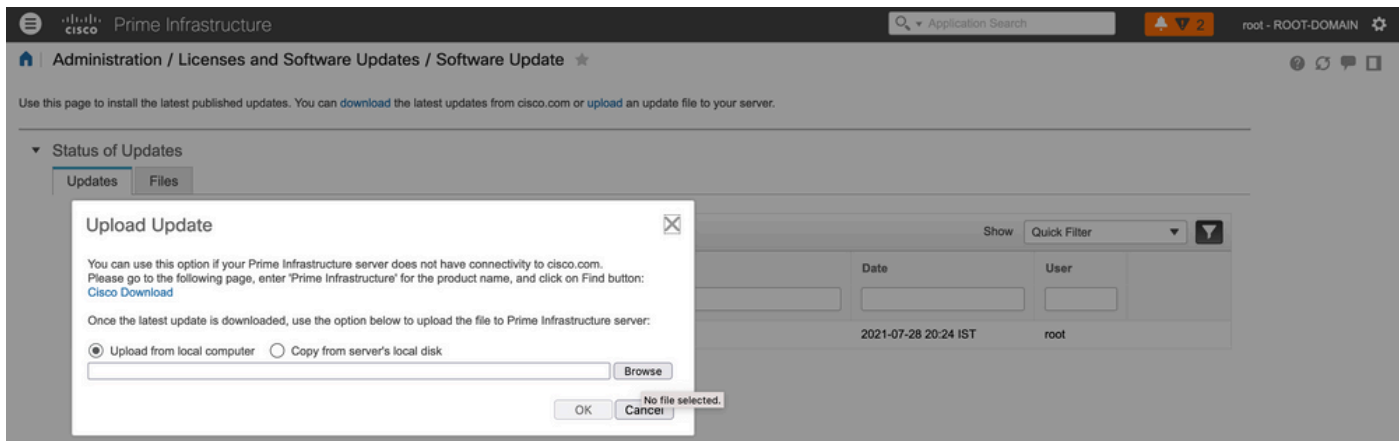

Une fois le fichier téléchargé, cliquez sur le **Install** bouton pour installer l'UBF.

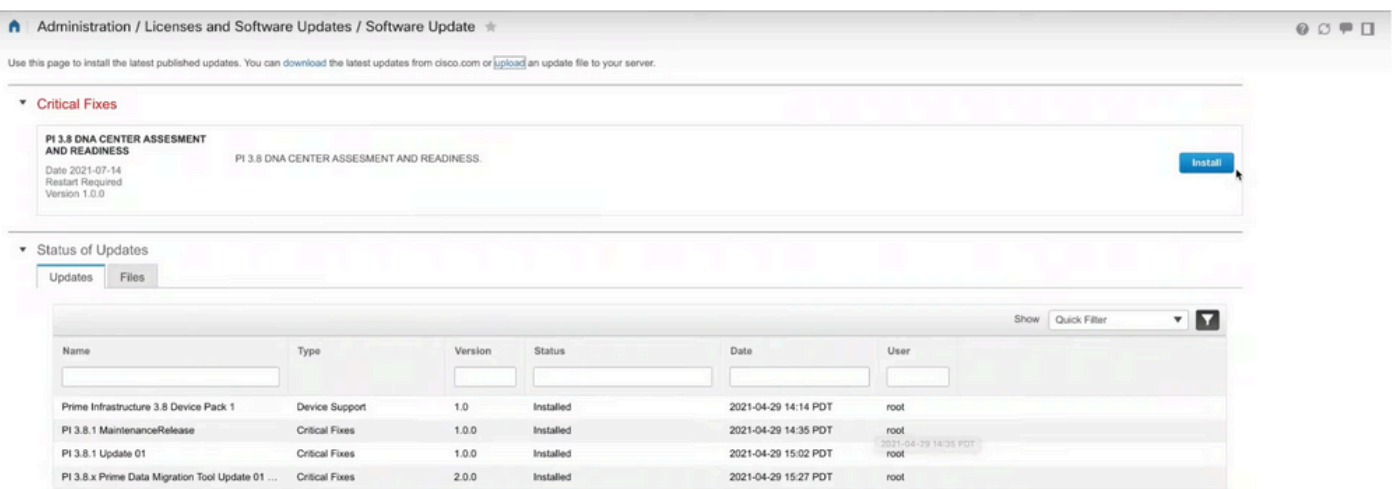

Cliquez **Yes** dans la fenêtre contextuelle afin de redémarrer l'infrastructure Cisco Prime et d'installer l'UBF.

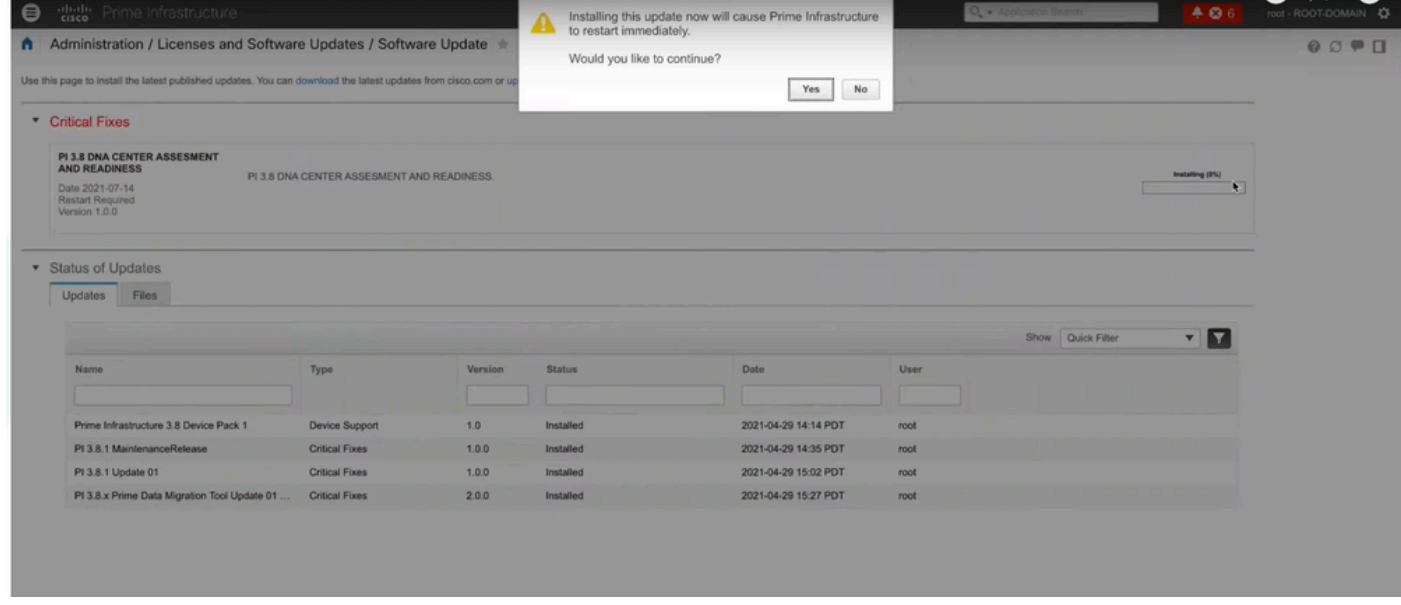

L'infrastructure Cisco Prime redémarre et est hors service pendant 15 à 30 minutes.

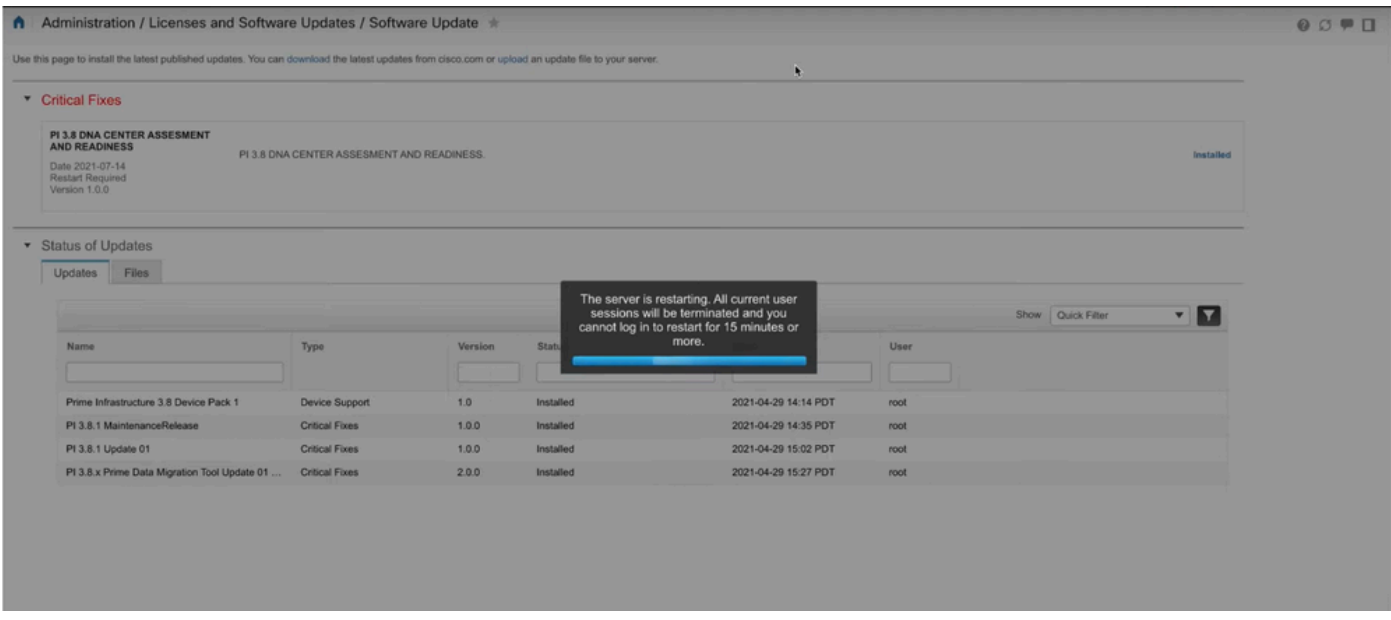

Étape 3. Accédez à l'écran PDART (Étape 3.1 ou 3.2).

Étape 3.1. Une fois l'UBF installé, accédez à cette URL qui affiche la page principale de PDART. Cliquez **RUN PDART TOOL** pour exécuter le PDART.

```
https://<Cisco Prime IP Address>/webacs/pdart.jsp
```
Étape 3.2. Une fois l'UBF installé, et si l'outil Prime Data Migration Tool version 5 est également installé, vous pouvez lancer PDART à partir du menu hamburger, conformément à ces captures d'écran.

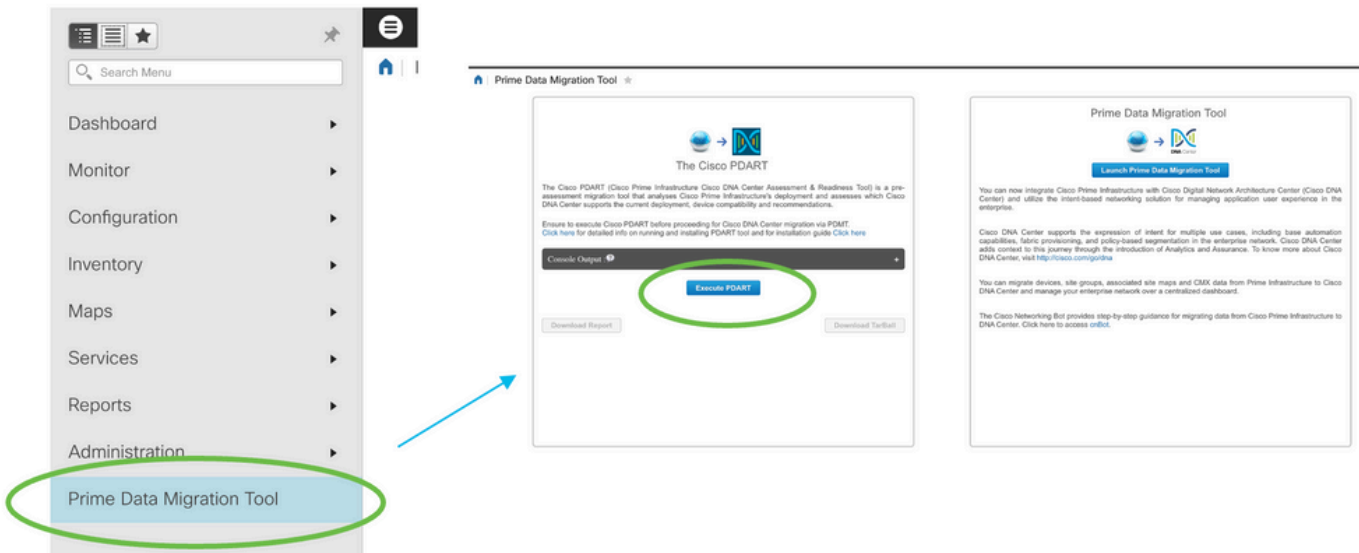

Étape 4. Exécutez PDART depuis l'interface utilisateur.

Ces captures d'écran vous guident tout au long de l'exécution de PDART :

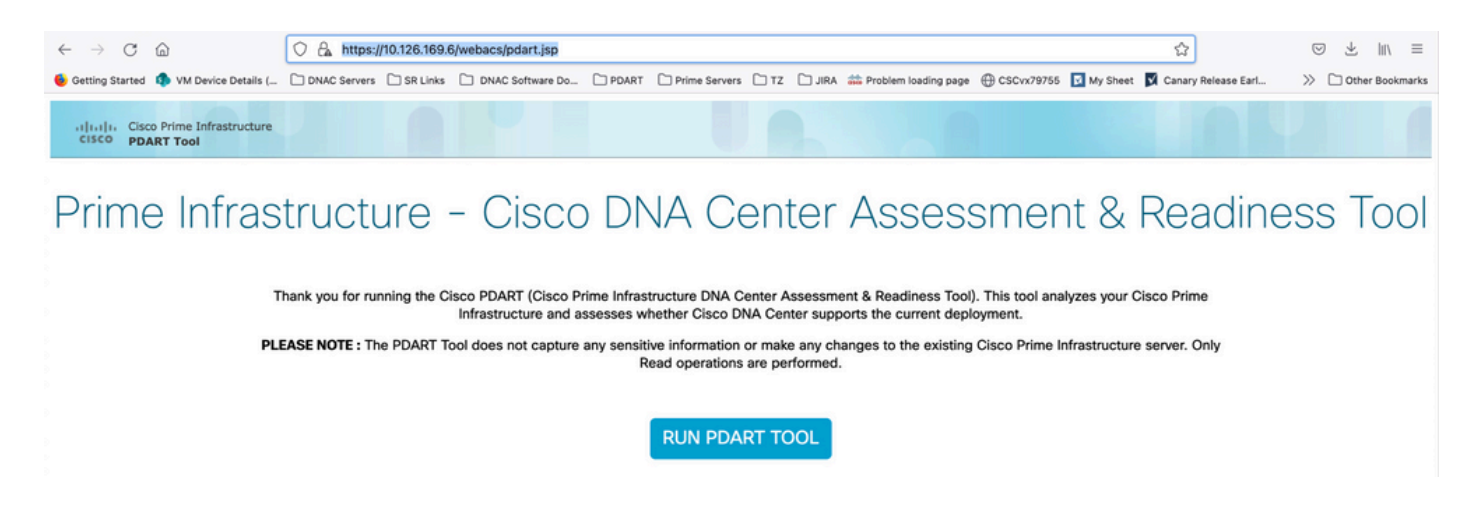

Dans la plupart des cas, l'exécution du programme PDART prend environ 3 à 5 minutes, mais dans une configuration évolutive, elle peut prendre jusqu'à 10 minutes.

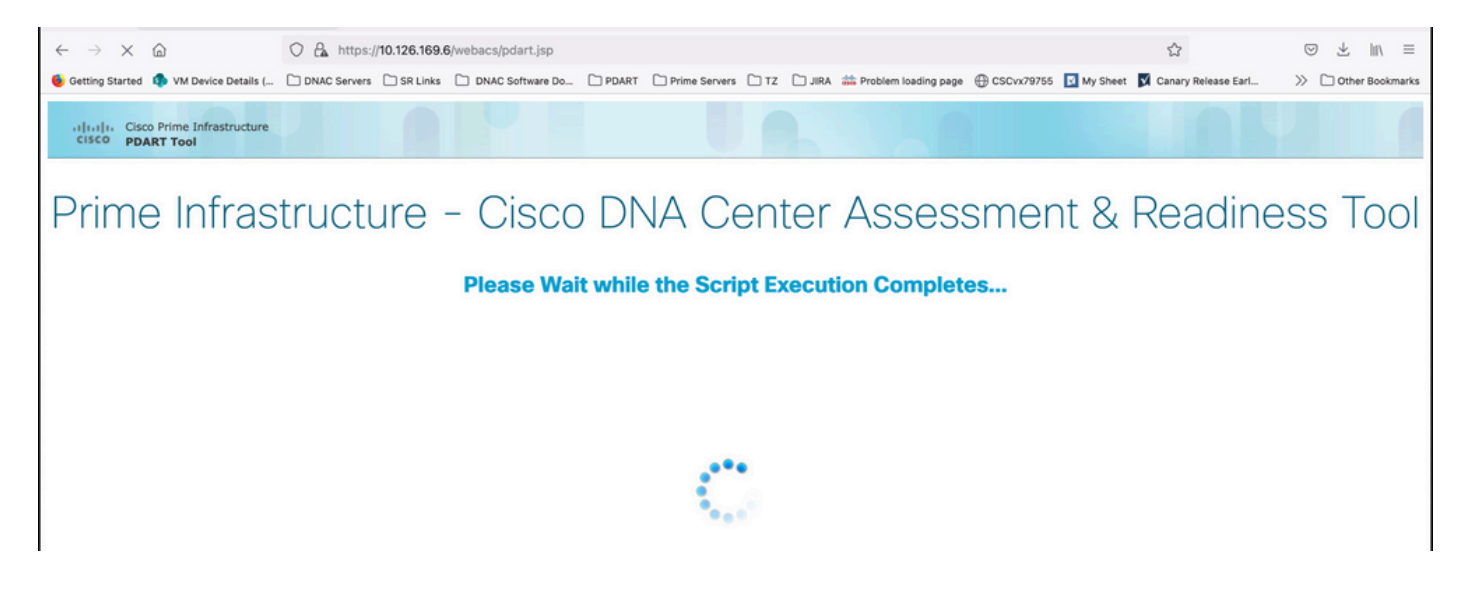

Ces options s'affichent une fois l'exécution de PDART terminée.

Cliquez **Download PDART Report** afin de visualiser le rapport PDF PDART ou cliquez sur le **Back to Main Page**, afin de revenir à la page principale pour réexécuter PDART.

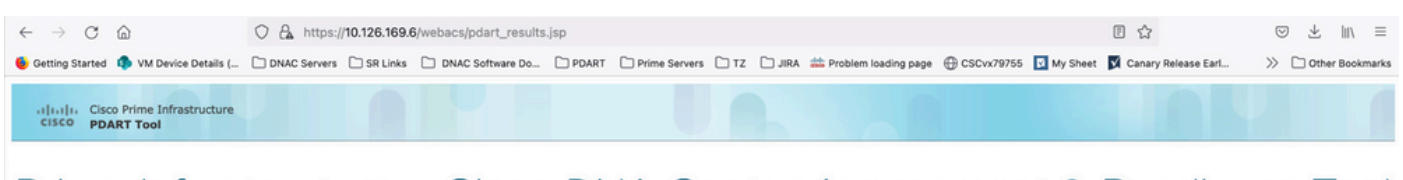

### Prime Infrastructure - Cisco DNA Center Assessment & Readiness Tool

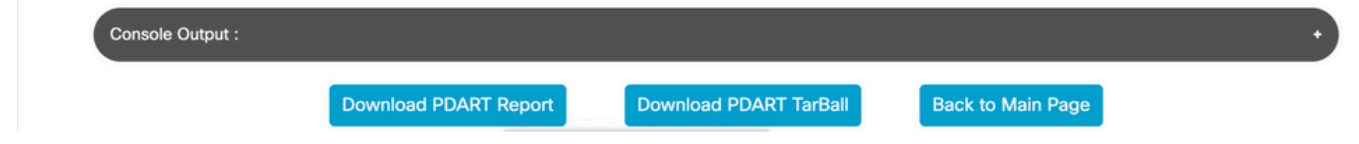

### Exemple de rapport

L'image comprend la première page du rapport qui est un résumé de toutes les vérifications effectuées. Les pages suivantes contiennent plus de détails sur les vérifications effectuées.

## **Cisco PDART Results - v3.03**

The Cisco PDART (Cisco Prime Infrastructure Catalyst Center Assessment & Readiness Tool) analyzes your Cisco Prime Infrastructure and assesses whether Cisco Catalyst Center supports the current deployment. It summarizes the deployment in this report and performs certain health checks, without affecting any of the devices. This PDF is auto generated by the tool and summarizes all the checks. No sensitive information is captured. Thank you for running it, please reach out to pdart-tool-support@cisco.com for any feedback.

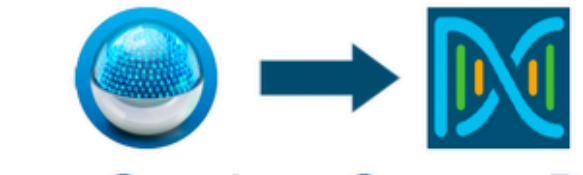

## **Cisco Catalyst Center Ready**

Current Cisco Prime Infrastructure Version: 3.10.0 Catalyst Center Version Assessed: 2.3.5

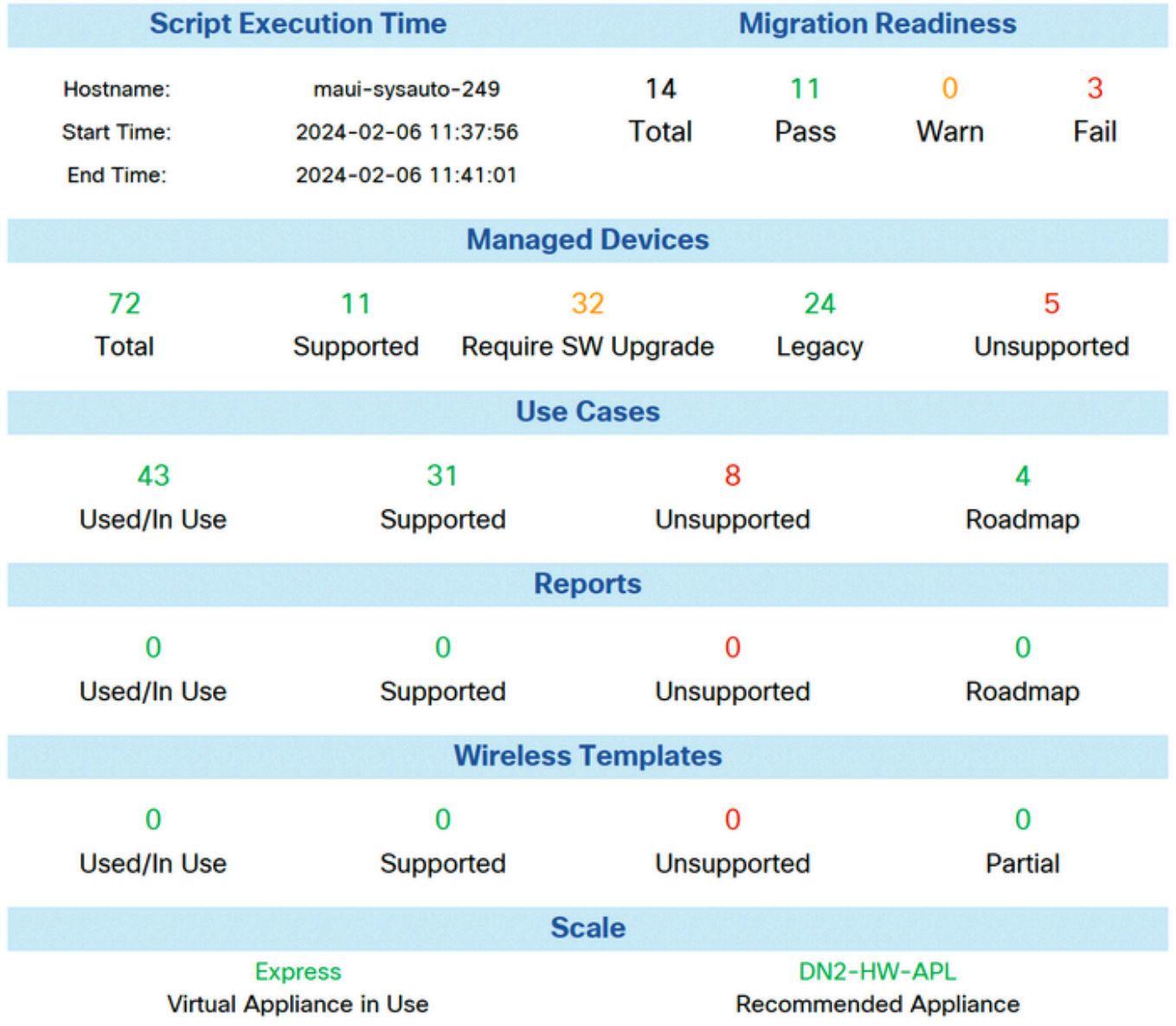

### Versions PDART

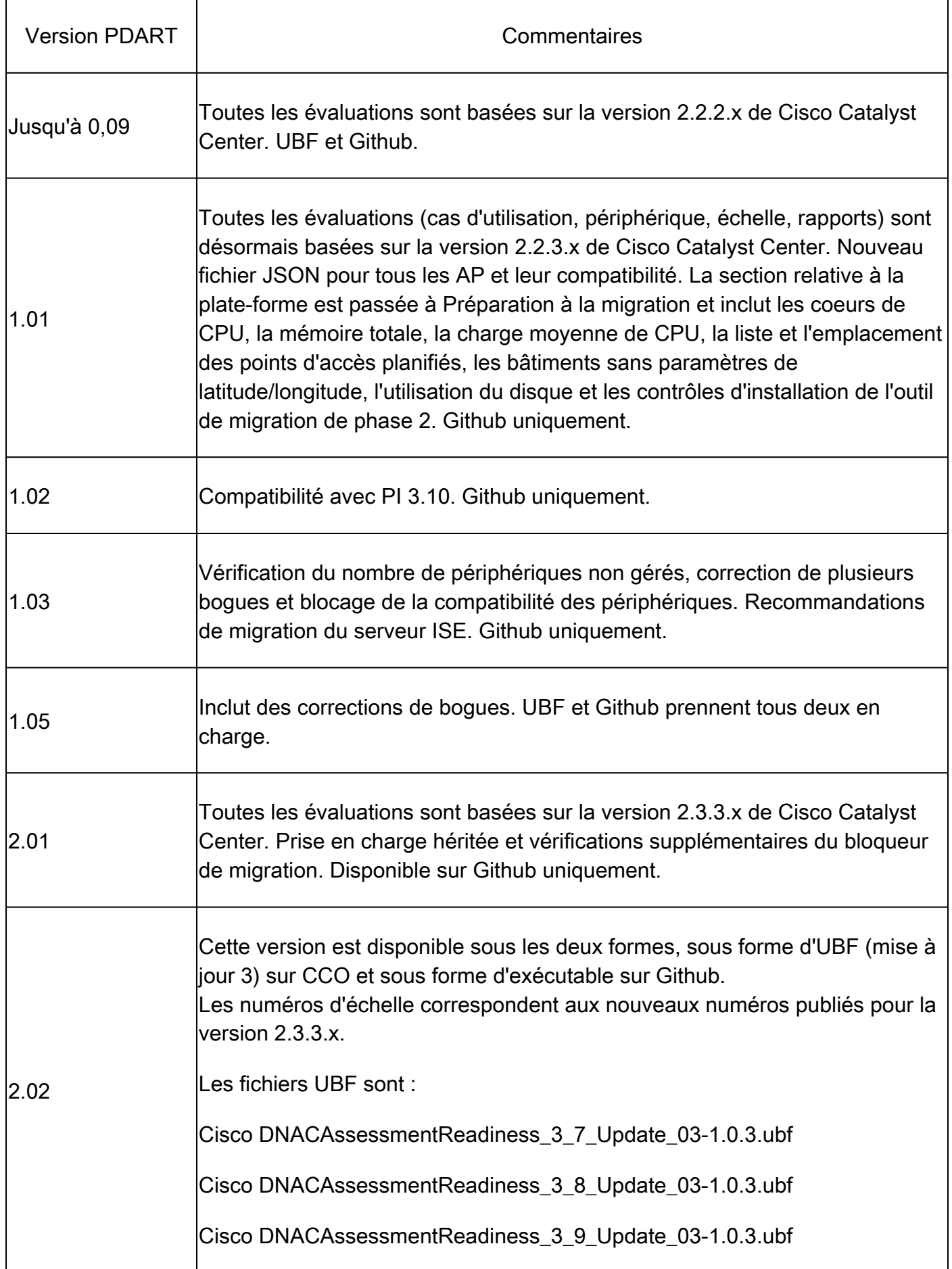

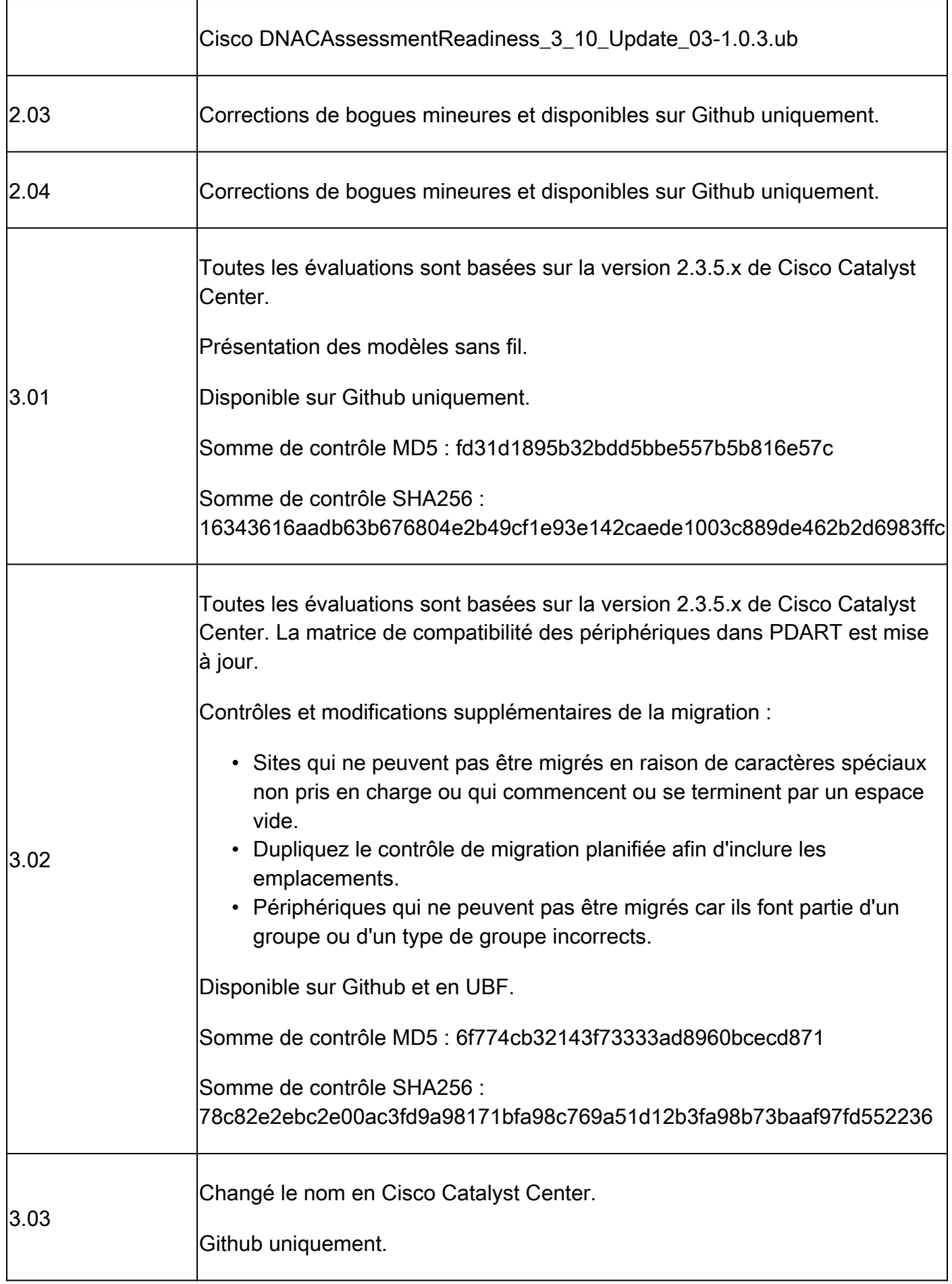

### Problèmes liés à l'outil

Contactez [pdart-tool-support@cisco.com](mailto:pdart-tool-support@cisco.com) pour obtenir de l'aide sur cet outil.

Si le fichier PDART a été téléchargé sur l'infrastructure Cisco Prime avec succès mais ne s'exécute pas, partagez le résultat de ces **Linux** commandes :

file pdart ls -l pdart log files in /localdisk/defaultRepo/pdart.d/ tool run logs seen on screen (in case of CLI version)

Si l'exécution de PDART échoue via l'interface utilisateur, partagez les captures d'écran et les journaux qui ont échoué.

#### À propos de cette traduction

Cisco a traduit ce document en traduction automatisée vérifiée par une personne dans le cadre d'un service mondial permettant à nos utilisateurs d'obtenir le contenu d'assistance dans leur propre langue.

Il convient cependant de noter que même la meilleure traduction automatisée ne sera pas aussi précise que celle fournie par un traducteur professionnel.